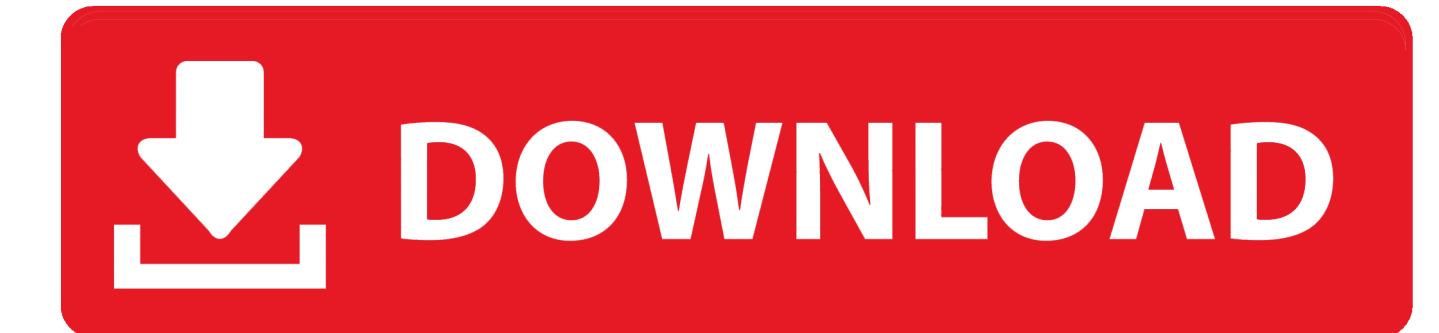

# [برنامج تحويل الصيغ الى Pdf](https://fancli.com/1u2uo4)

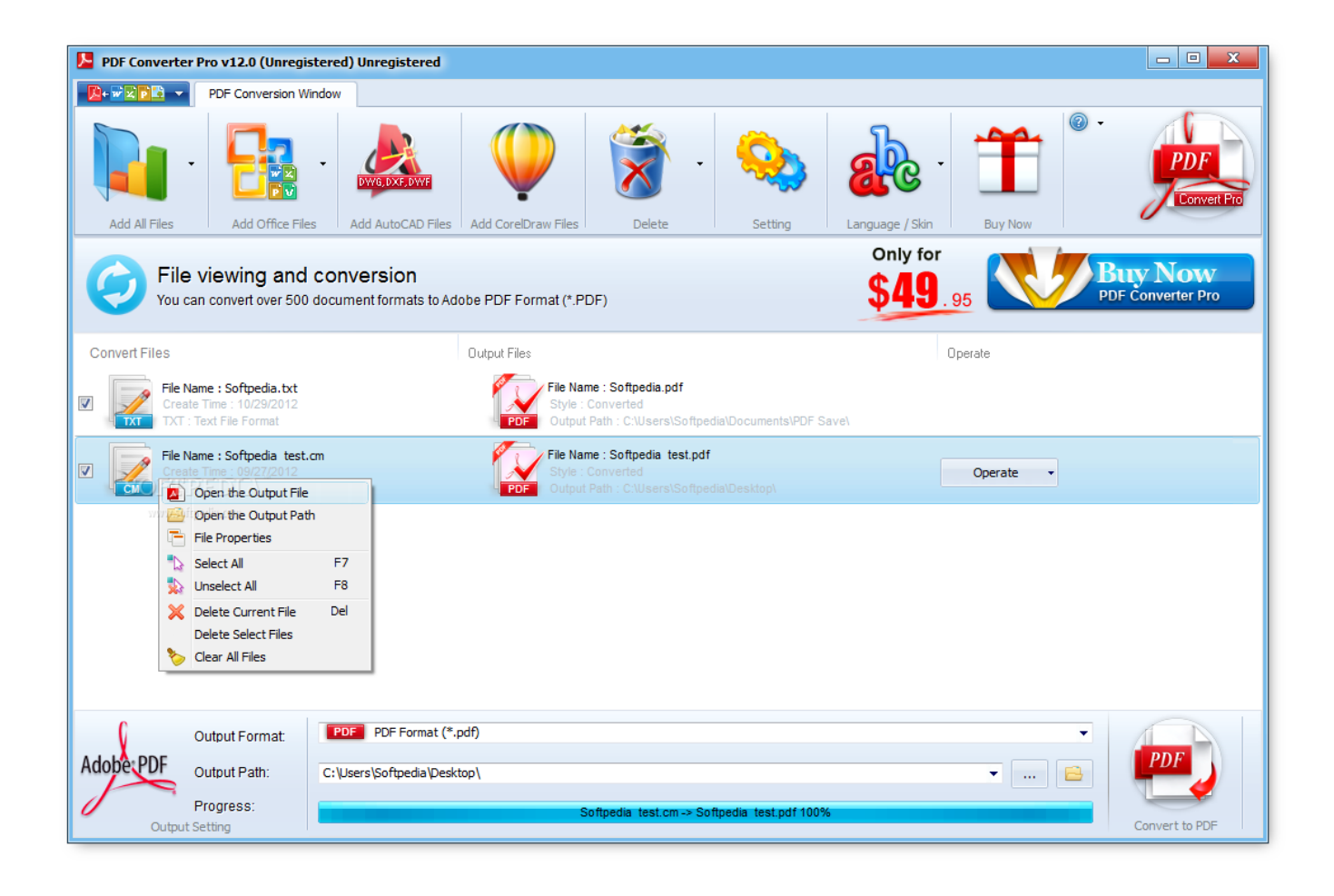

[برنامج تحويل الصيغ الى Pdf](https://fancli.com/1u2uo4)

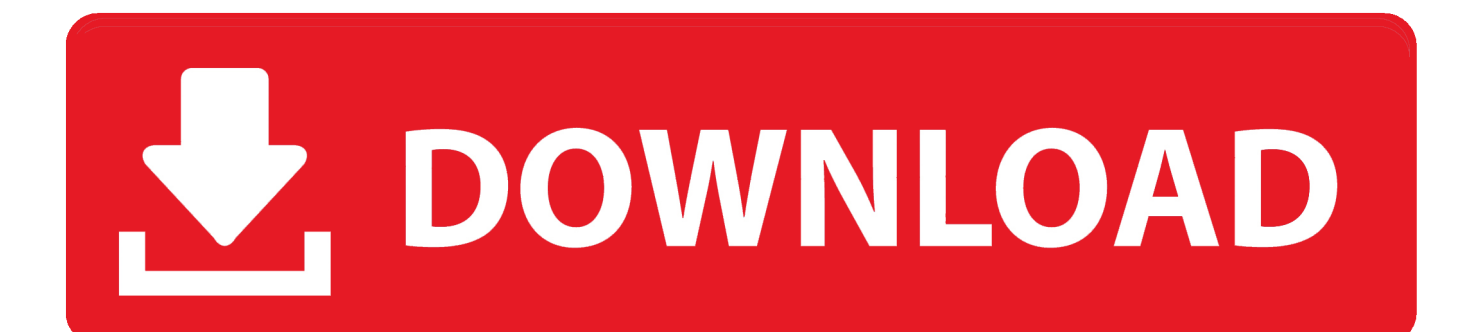

# حدد أفقي للاتجاه ، صفحة كاملة لحجم الصورة ، ثم انقر فوق طباعة.

انقر فوق الزر 'طباعة' ثم اكتب اسمًا لملف PDF الخاص بك.. تحميل برنامج تحويل الصور الى pdf للكمبيوتراستخدم حفظ كملف PDF في Google بك الخاص الكمبيوتر جهاز على 10 Windows التشغيل نظام لديك يكن لم إذا حتى PDF كملفات JPEG ملفات حفظ بإمكانك زال ما Chrome باستخدام متصفح Google Chrome المجاني.. يمكنك استخدام هذا لطباعة صورة JPEG الخاصة بك كملف PDF باتباع الخطوات التالية.. انقر فوق الزر 'حفظ' لإكمال عملية تحويل ملف JPEG إلى ملف PDF في Windows ..10 انقر بزر الماوس الأيمن على صورة JPEG ، ثم حدد Open With ثم Google Chrome لفتح الصورة في Google Chrome.

#### [Pokemon Sun And Moon Digital Download](http://tiotweedabac.blogg.se/2021/march/pokemon-sun-and-moon-digital-download.html)

<u>Google Earth Download Mac</u> في الركن العلوي الأيسر من تطبيق الصور ، ثم انقر على طباعة.

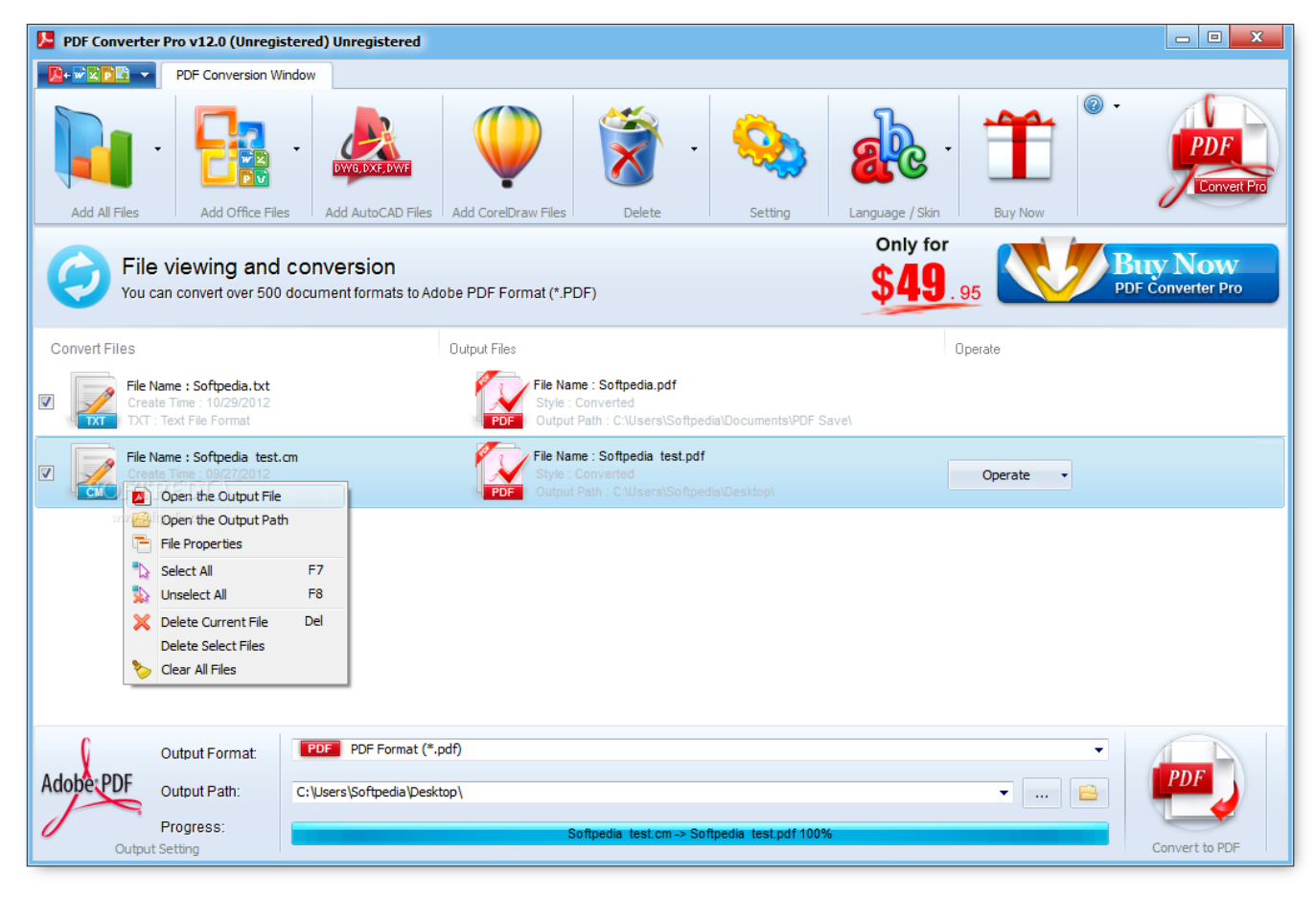

[Muat Turun Al Quran Hafalan Download Com Free](https://hub.docker.com/r/jesninivi/muat-turun-al-quran-hafalan-download-com-free)

#### [Download Eclipse Helios For Mac](https://erafkancirc.weebly.com/blog/download-eclipse-helios-for-mac)

 تعمل الخيارات عبر الإنترنت في مستعرض ويب على أي نظام تشغيل.. سيقوم مهايئ شبكة WiFi بإعادة تشغيل الجهاز لذا نتوقع فقدان الوصول إلى Eursus Yang Ditawarkan Di Seri Iskandar Perakالشبكة للحظة قبل استعادة الوصول إلى الشبكة.

# [Chamillionaire Ridin Download Mp3 Free](https://dropbox-for-mac-os-x.simplecast.com/episodes/chamillionaire-ridin-download-mp3-free)

انقر فوق السهم المتجه لأسفل أسفل الطابعة وانقر فوق Microsoft Print to PDF.. انقر فوق 'حفظ' لإكمال تحويل JPEG إلى PDF استخدم Save as الزر فوق انقر ..كمتصفحك Chrome من ًبدلا Firefox Mozilla تستخدم كنت إذا PDF إلى JPEG تحويل بسهولة يمكنك Firefox Mozilla في PDF 'تغيير' بجوار الوجهة ، ثم انقر فوق حفظ كملف PDF تحت 'وجهة محلية'.. تحميل برنامج driver booster 3 ثانوي يأتي مع مظاهر وجلود جديدة وواجهة مستخدم ذكية جديدة لتحديث برامج التشغيل التلقائي للتنزيل التلقائي وبرامج التشغيل التي تقوم بتنزيل مكونات الألعاب عندما يكون الكمبيوتر في وضع الخمول.. انقر على النقاط الرأسية الثلاثة في الجانب الأيسر لفتح قائمة Chrome ثم انقر على 'طباعة' أو 'اضغط على' Ctrl' و' P' في الوقت نفسه.. استخدام ميزة Windows 10 s الطباعة إلى ملف PDF يشتمل Windows 10 على ميزة Print to PDF التي يمكن استخدامها لحفظ أي نوع من ae05505a44 .PDF [ا](https://seesaawiki.jp/frigmethasi/d/Prithviraj Chauhan Serial Download Hd High Quality)لمستندات أو الصور كملفO5505a44 .PDF المستندات

ae05505a44

[Inkscape Uml Templates](https://admiring-fermi-214450.netlify.app/Inkscape-Uml-Templates.pdf)